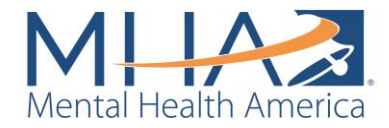

# How Do I Start Using Screening?

One of the benefits of being an MHA affiliate is receiving a Custom URL to link to screening from your website. To receive your Custom URL, please email Maddy Reinert at [mreinert@mhanational.org](mailto:mreinert@mhanational.org)

#### **Linking to MHA Screening Home Page**

Once you have received your Custom URL, on your screening home page, you can customize the page according to which screens you would like to promote or what kind of additional information you want to provide. We encourage all organizations to have the link to the screens above pop open in another tab or window. This way people can navigate between both sites without leaving your webpage.

Most affiliates and partners create a simple page with information, local resources, and contact information, then create a button where they link to the one screening home page.

Here are several examples from MHA Franklin County and MHA Erie County who see significant success with their page: <http://mhafc.org/get-help/online-screenings/> <http://www.eriemha.org/test-your-mood.php>

\*Linking to the homepage has the benefit of capturing all updates such as when we add new screening tools to the website.

## Linking to Each Individual Screen

Here are some examples of how affiliates or non-affiliates are linking to individual screens.

TN DMH links to each screen without URL – but has a catching user interface: [https://www.tn.gov/behavioral-health/for-providers/additional-resources/quick-and-easy](https://www.tn.gov/behavioral-health/for-providers/additional-resources/quick-and-easy-mental-health-screenings.html)[mental-health-screenings.html](https://www.tn.gov/behavioral-health/for-providers/additional-resources/quick-and-easy-mental-health-screenings.html)

You can also visit one of our other partner organizations, the National Perinatal Association and see how they are linking to these: [http://www.nationalperinatal.org/mental\\_health/.](http://www.nationalperinatal.org/mental_health/)

If you would like to link to individual screens:

For each screen, you would add the custom URL reference to the end of each link (?ref=MHAXXX). For example, the depression screen link would be as follows: <http://screening.mhanational.org/screening-tools/?ref=XXXXXX>

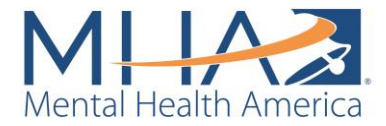

Here are all the links we have for now. You would copy and paste in lieu of any other hyperlink tied to your button and have that link open in a new tab):

Depression: https://screening.mhanational.org/screening-tools/depression/?ref=XXXXXX Anxiety: <https://screening.mhanational.org/screening-tools/anxiety/?ref=XXXXXX> Bipolar: <https://screening.mhanational.org/screening-tools/bipolar/?ref=XXXXXX> PTSD: <https://screening.mhanational.org/screening-tools/ptsd/?ref=XXXXXX> Alcohol and SUD: [https://screening.mhanational.org/screening-tools/alcohol-substance](https://screening.mhanational.org/screening-tools/alcohol-substance-abuse/?ref=XXXXXX)[abuse/?ref=XXXXXX](https://screening.mhanational.org/screening-tools/alcohol-substance-abuse/?ref=XXXXXX) Youth Screen: <https://screening.mhanational.org/screening-tools/youth/?ref=XXXXXX>

Parent Screen: <https://screening.mhanational.org/screening-tools/parent/?ref=XXXXXX> Psychosis Screen: <https://screening.mhanational.org/screening-tools/psychosis/?ref=XXXXXX> Eating Disorder Screen: [https://screening.mhanational.org/screening-tools/eating](https://screening.mhanational.org/screening-tools/eating-disorder/?ref=XXXX)[disorder/?ref=XXXX](https://screening.mhanational.org/screening-tools/eating-disorder/?ref=XXXX)

# What's Next After Linking to Screening?

## **Receiving Screening Data:**

Outside of collecting information on your custom URL, we provide affiliates with data from their service area (using zip codes) or with state-level data. We can pull those numbers for you and schedule them to be delivered based on your needs. Most affiliates ask for quarterly reports and some monthly. For affiliates who came from MH Screening Inc - it's always useful to see your old reports and we can model them based on that report if that is something you like. We can also talk about other data that we have and how you can use it.

If you are interested in receiving reports on your screening data, email Maddy Reinert at [mreinert@mhanational.org.](mailto:mreinert@mhanational.org)

### **Ways to use screening data:**

If you'd like to explore how you can use your screening data and learn how other affiliates and national is using our data - for public education or grant funding purposes for example – email Theresa Nguyen at [tnguyen@mhanational.org](mailto:tnguyen@mhanational.org) or Maddy Reinert at [mreinert@mhanational.org](mailto:mreinert@mhanational.org) to schedule a call.